## Create more interactive, inclusive, and insightful meeting experiences

With Slido in Webex Meetings, it's never been easier to collect ideas, opinions, and feedback from your team. Whether you want to break the ice, check their understanding, or put a decision up for a vote, we've got you covered. With Slido, you can create polls in seconds and collect questions from everyone in your Webex Meetings.

## Using Slido for your meeting

Just launch Slido from within Webex Meetings by clicking on the Apps button and choosing Slido. You're set to start interacting with your audience.

If you want to prepare your meeting in advance, go t[o slido.com](https://www.sli.do/admin/events?_gl=1*1v1558g*_up*MQ..*_ga*MTg4NjQ5OTk3MC4xNjI0NTMzNzgx*_ga_ZZ1LJF8G31*MTYyNDUzMzc4MC4xLjAuMTYyNDUzMzc4MC4w) and log in with your Webex credentials.

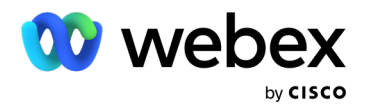

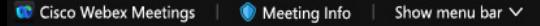

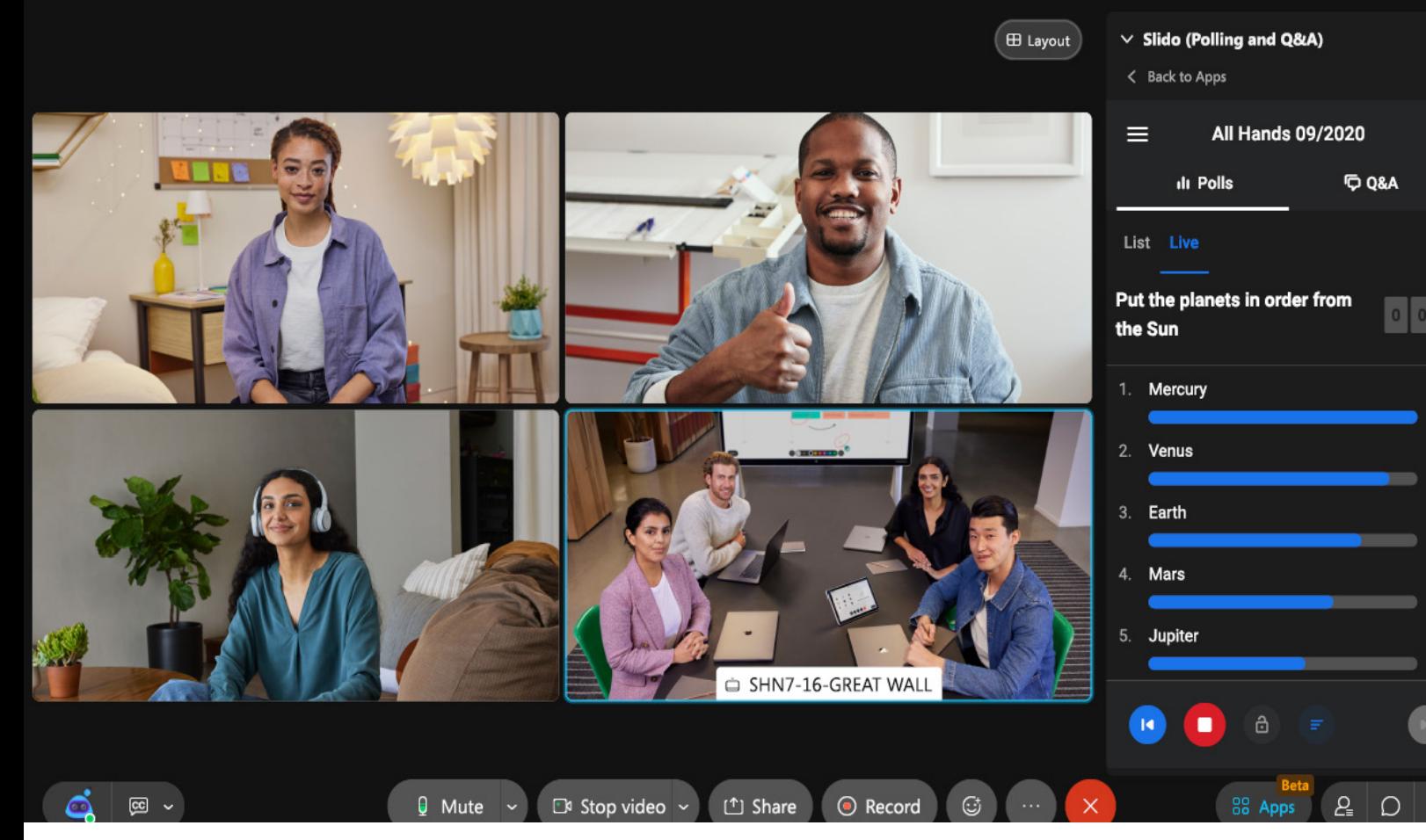

## Polls

Turn your one-way presentations into engaging conversations with live polls, word clouds, and quizzes. With Slido, you can gather feedback in real-time.

# the meeting entity of the meeting of the meeting of the meeting

Set up a poll before your meeting fro[m slido.com](https://www.sli.do/admin/events?_gl=1*1v1558g*_up*MQ..*_ga*MTg4NjQ5OTk3MC4xNjI0NTMzNzgx*_ga_ZZ1LJF8G31*MTYyNDUzMzc4MC4xLjAuMTYyNDUzMzc4MC4w) by logging in with your Webex credentials.

#### Create your polls before Using the polls in the meeting:

- 
- Open up Slido through Apps
- In the Live Polls tab, click the play button
- Comment on the results as they come in

You can create new polls on the fly and manage interactions in real-time during the meeting. Want to ask more than one poll question[? Create a survey](https://help.webex.com/qpvziw/) to gather feedback.

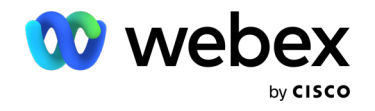

 $\Box$ 

 $9.0$ 

 $8.0$ 

 $7.0$ 

 $6.0$ 

 $5.0$ 

## Q&A sessions

Make Q&A sessions during your all-hands, town hall, or team meetings more efficient and democratic. Slido lets everyone see and upvote each others' questions, pushing the most relevant ones to the top.

### In the Audience Q&A tab:

- [Enable Q&A](https://help.webex.com/jrpuyt/) (it's disabled by default)
- If you'd like to review questions before they're visible to everyone else, turn on Moderation

## Manage questions during your meeting:

- [Start](https://help.webex.com/ne50jcfb/) your Webex meeting
- Go to Questions
- $\cdot$  If you're moderating, click the  $\vee$  to approve or click the  $\bigtimes$  to dismiss the question
- All approved questions are in the Live section
- Use the highlight function to let the audience know which question you're discussing
- Once the question has been answered, hide it by clicking mark as answered. If you don't wish to mark a question as answered, go ahead and Archive it
- You can restore a question from the archive by going to the **Archive** tab and clicking the **Restore** button. The question will re-appear in the live Q&A

#### Display poll results and host a Q&A session in your meeting

To display poll results and start Q&A, you can screen share in Slido present mode:

- Go t[o slido.com a](https://accounts.sli.do/login?email=&accountId=&redirect=aHR0cHM6Ly9hZG1pbi5zbGkuZG8vZXZlbnRzP19nbD0xKnRrZWVuZCpfdXAqTVEuLipfZ2EqTmpJNE5EZzFPVFUzTGpFMk1qTTJOemMxTWprLipfZ2FfWloxTEpGOEczMSpNVFl5TXpZM056VXlPUzR4TGpBdU1UWXlNelkzTnpVeU9TNHc%3D)nd choose Log in with Webex
- Select your meeting and click Present to share your screen

#### Analytics: Work with your meeting insights

Use audience insights to make your meetings, team, and business better. We'll show you how.

You can quickly browse through your polls, check who was most engaged, or even see the sentiment of the questions your audience asked. All questions asked, answered, ignored, or archived will be available:

- After your meeting, go to [slido.com](https://accounts.sli.do/login?email=&accountId=&redirect=aHR0cHM6Ly9hZG1pbi5zbGkuZG8vZXZlbnRzP19nbD0xKnRrZWVuZCpfdXAqTVEuLipfZ2EqTmpJNE5EZzFPVFUzTGpFMk1qTTJOemMxTWprLipfZ2FfWloxTEpGOEczMSpNVFl5TXpZM056VXlPUzR4TGpBdU1UWXlNelkzTnpVeU9TNHc%3D) and choose Log in with Webex
- View and export your data in Slido Analytics

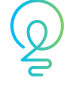

[Learn more](https://help.webex.com/nshu3xu/)

Tip: Encourage attendees to upvote questions they want to discuss as the Q&A session comes to an end.

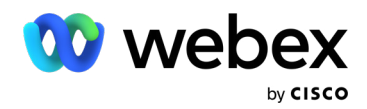